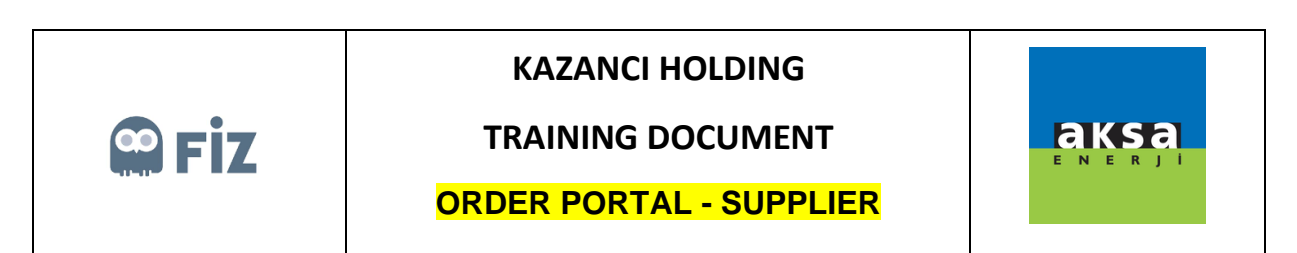

## Accessing the Portal

You can access the Supplier Portal with below link. For the first access you have to use your username and password which has been provided by mail then click Sign In button.

Note: You have to define new password at your first logon.

Link:<https://aksatedarik.kazanciholding.com.tr/300>

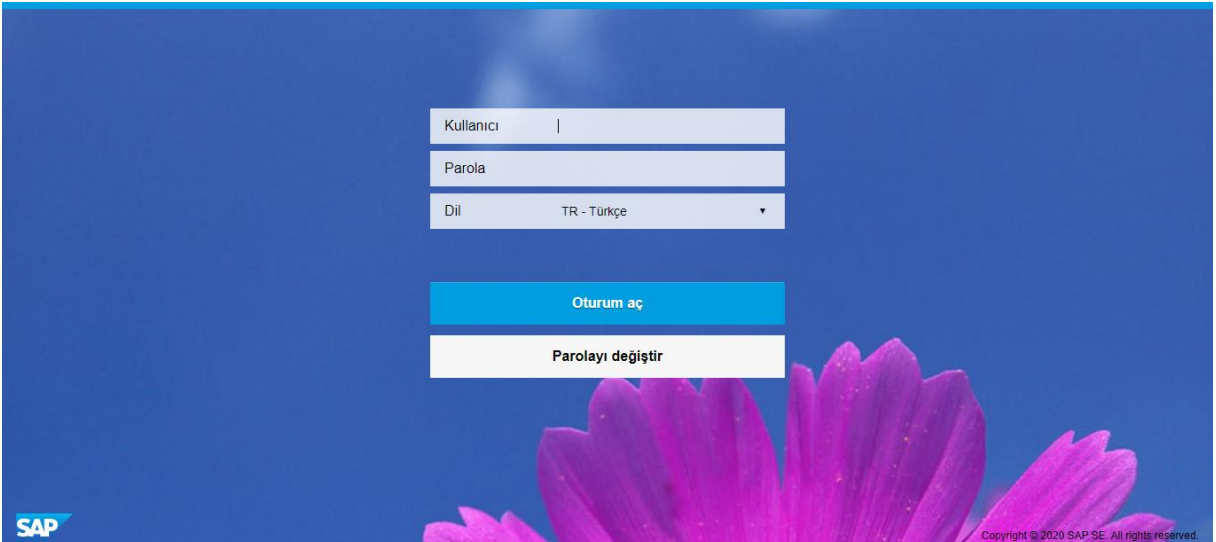

Your first password can be using for the first logon then you need to define a new password immediately like below screen.

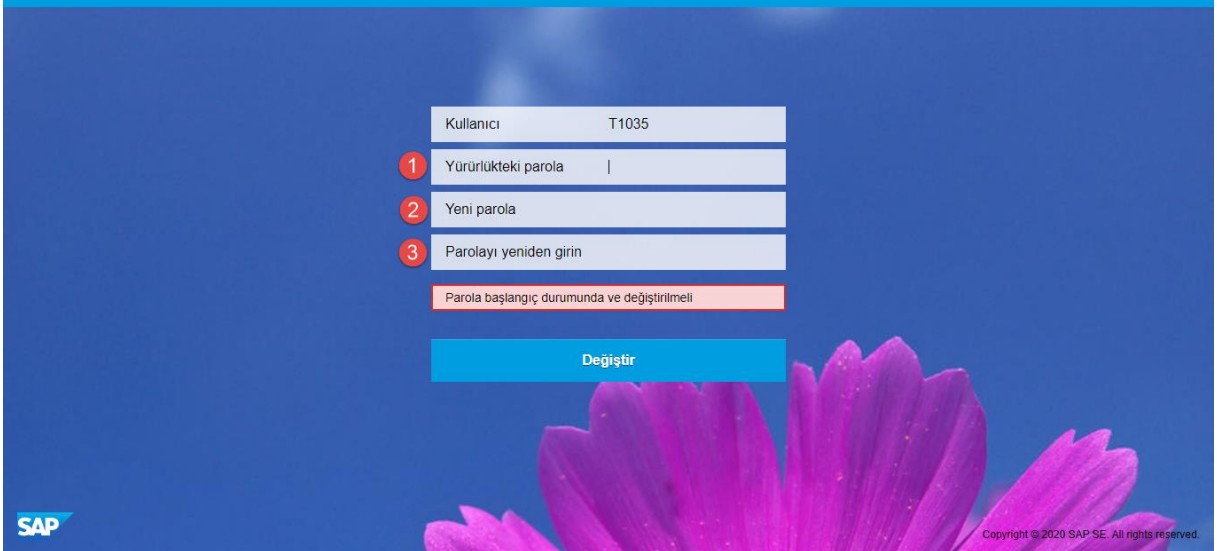

**1** Please enter your first password that you have received by mail.

- Enter your new password
- Enter your new password again to confirm it.

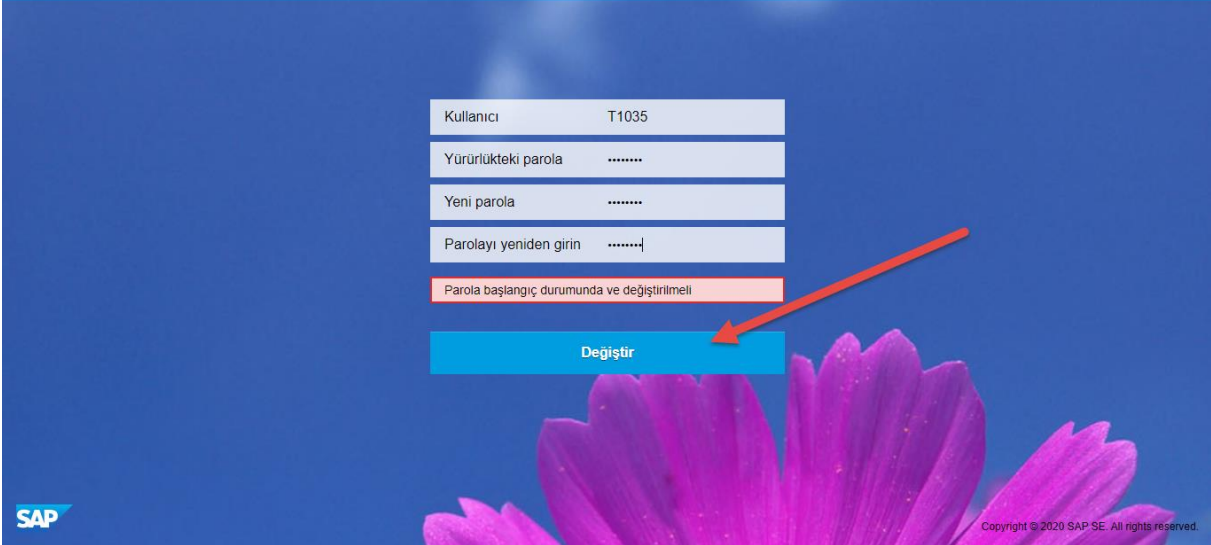

When you click the change button your password will change.

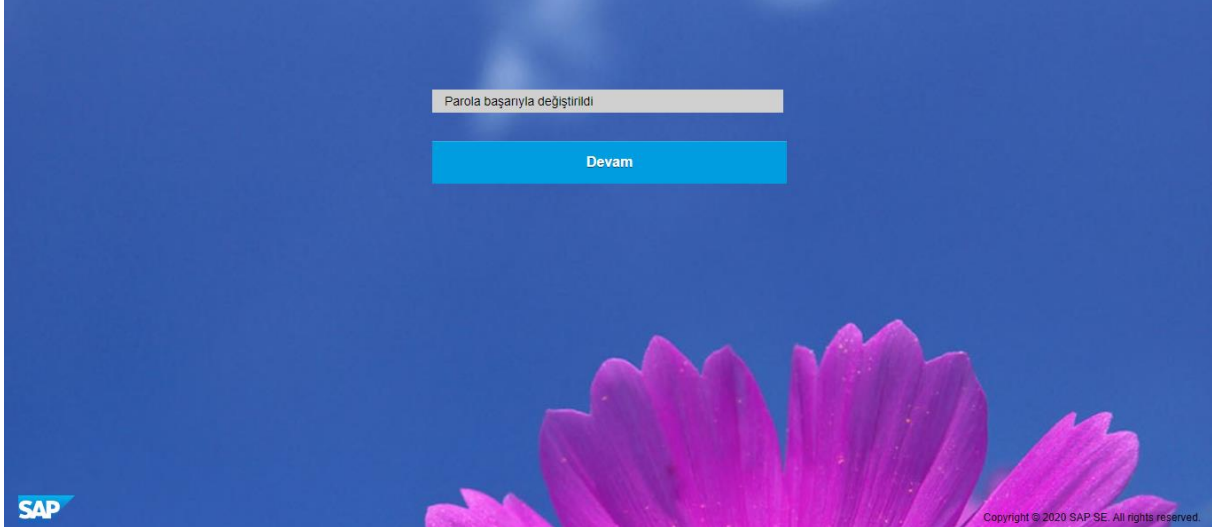